# MadGraph Tutorial

**Olivier Mattelaer** UIUC Celine Degrande UIUC

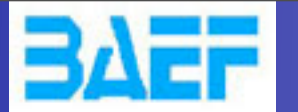

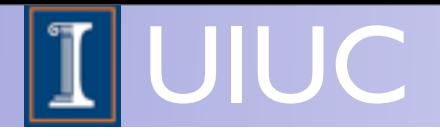

#### Plan

- Today: MadGraph5
	- Install MadGraph 5
	- $\rightarrow$  Learn the various syntax
	- $\rightarrow$  Be a able to run without the interactive interface
- Tomorrow: FeynRules
	- ➡ Install FeynRules
	- Create your own Model
- Wednesday: BSM
	- ➡ Use the FR model to do some phenomenology
	- Next-to-leading order
		- Please install gcc4.6 to your laptop.

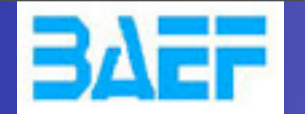

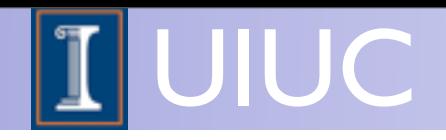

## Exercise I: Install MadGraph 5!

- <https://launchpad.net/madgraph5>
	- $\rightarrow$  1.5.10
	- $\rightarrow$  2.0.0.beta3 -> (NLO available !)
- untar it (tar -xzpvf TUTO\_model.tgz)
- launch it ( \$ ./bin/mg5)
- learn it!
	- ➡ Type tutorial and follow instructions

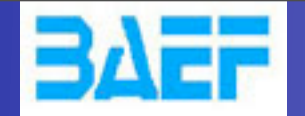

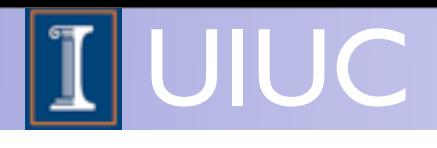

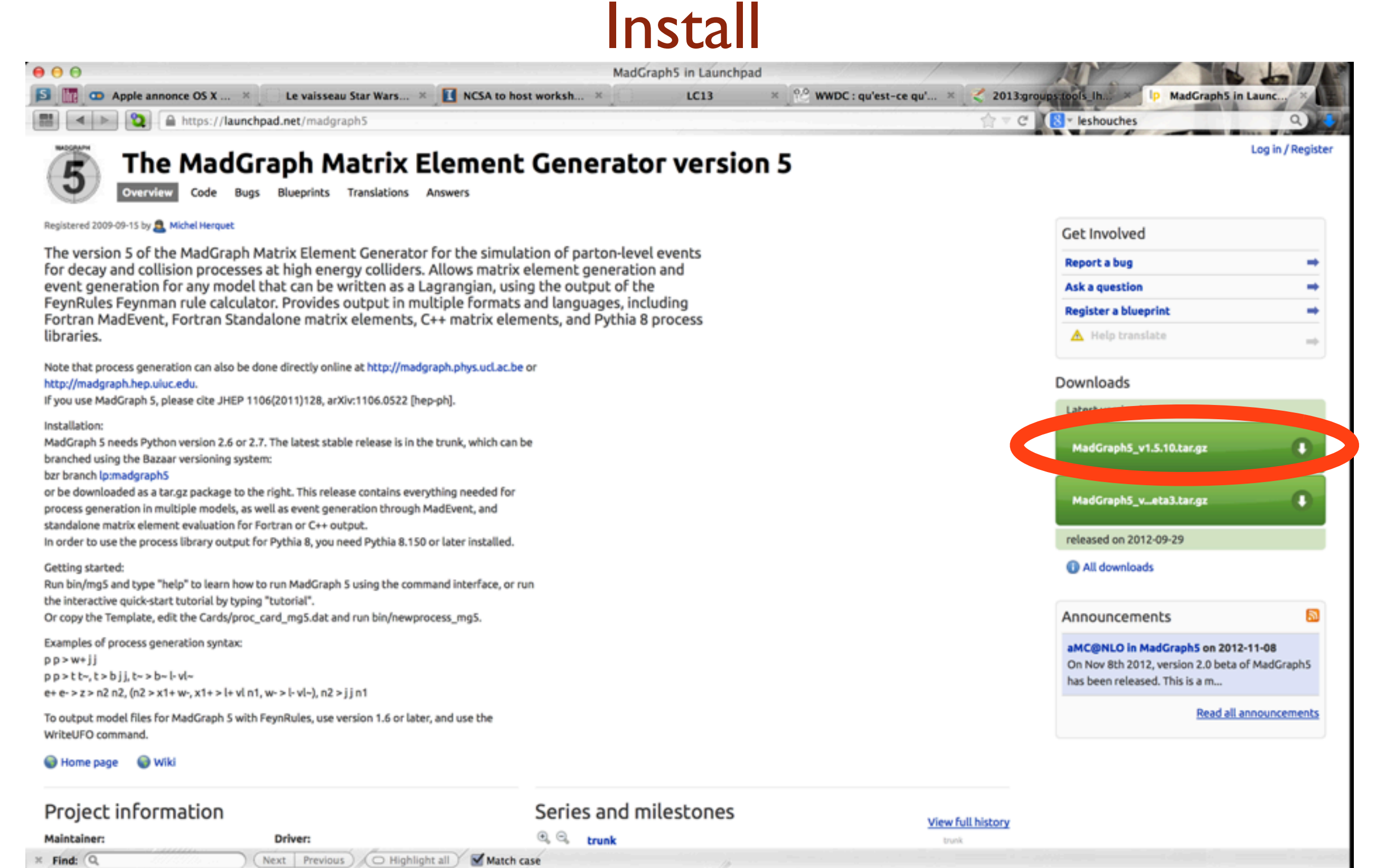

Monday, June 10, 13

4

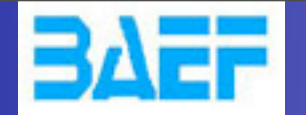

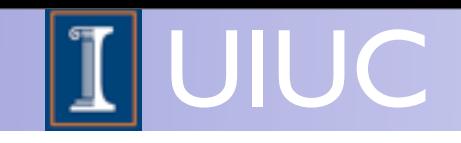

## Where to find help?

- Ask me/Celine/Other student !
- Use the command "help" / "help XXX"
	- ➡ "help" tell you the next command that you need to do.
- Launchpad:
	- <https://answers.launchpad.net/madgraph5>
	- ➡ FAQ:<https://answers.launchpad.net/madgraph5/+faqs>

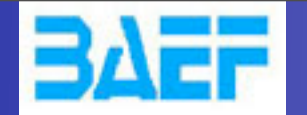

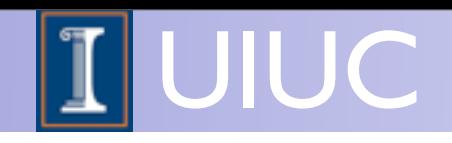

#### What are those cards?

- Read the Cards and identify what they do
	- param card: model parameters
	- run card: beam/run parameters and cuts
		- <https://answers.launchpad.net/madgraph5/+faq/2014>

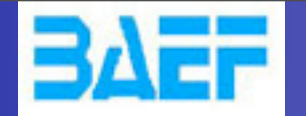

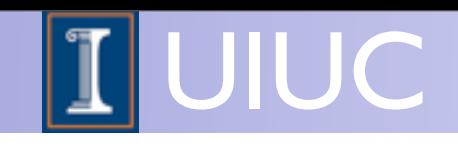

#### Exercise II: Cards Meaning

- How do you change
	- ➡ top mass
	- $\rightarrow$  top width
	- ➡ W mass
	- ➡ beam energy
	- pt cut on the lepton

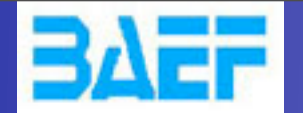

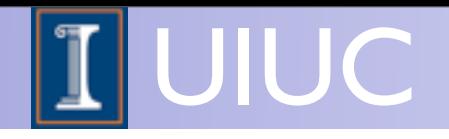

### Exercise III : Syntax

- What's the meaning of the order QED/QCD
- What's the difference between
	- $\rightarrow$  p p > t t~
	- $\rightarrow$  p p > t t~ QED=2
	- $\rightarrow$  p p > t t~ QED=0

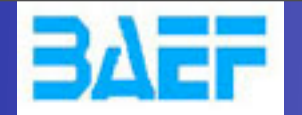

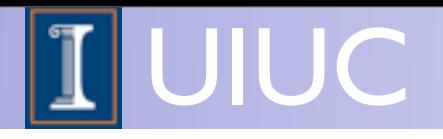

### Exercise IV: Syntax

- Generate the cross-section and the distribution (invariant mass) for
	- $\rightarrow$  p p > e+ e-
	- $\rightarrow$  p p > z, z > e+ e-
	- $\rightarrow$  p p > e+ e-  $$Z$
	- $\rightarrow$  p p > e+ e-/z

#### Hint :To plot automatically distributions: mg5> install MadAnalysis

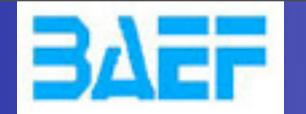

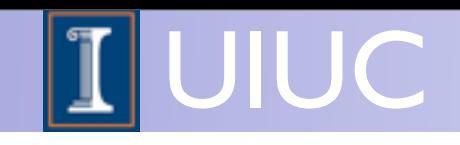

#### Exercise V: Automation

- Compute the cross-section for the top pair production for 3 different mass points.
	- Do NOT use the interactive interface
		- ✦ hint: you can edit the param\_card/run\_card via the "set" command [After the launch]
		- ✦ hint: All command [including answer to question] can be put in a file. (run ./bin/mg5 PATH\_TO\_FILE)

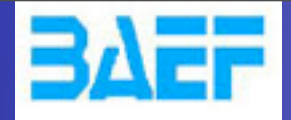

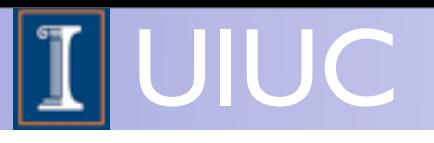

### Let's start

MadGraph Tutorial. TASI 2013, June 10

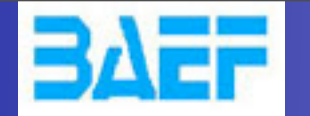

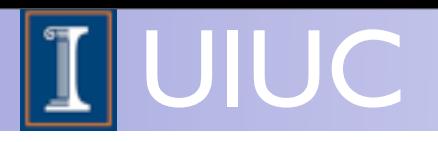

#### Exercises

- 1. Follow the built-in tutorial (type "tutorial" in mg5 shell)
- 2. Understand the cards
- 3. compare (diagram and crosssection)
	- $\rightarrow$  p p  $>$  t t~
	- $\rightarrow$  p p > t t~ QED=0
	- $\rightarrow$  p p > t t~ QED=2
- 4. compare (distributions)
	- $\rightarrow$  p p > e+ e-
	- $\rightarrow$  p p  $>$  z, z  $>$  e+ e-
	- $\rightarrow$  p p  $>$  e+ e-  $$$  z
	- $\rightarrow$  p p > e+ e- / z
- 5. compute the cross-section  $p p > t t$ ~
	- for Mtop between 160 to 180 GeV
	- Do not use the interface!

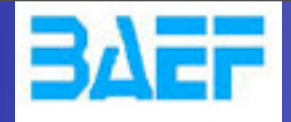

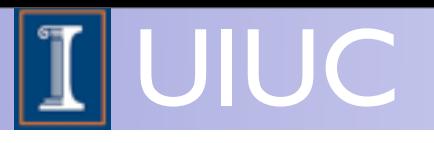

## Solution

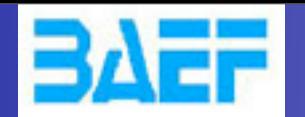

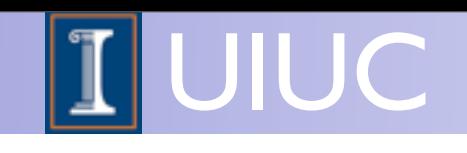

#### Exercise II: Cards Meaning

- How do you change
	- ➡ top mass
	- $\rightarrow$  top width
	- ➡ W mass
	- beam energy
	- $\rightarrow$  pt cut on the lepton

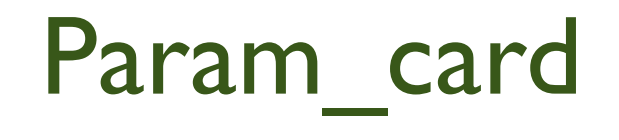

Run\_card

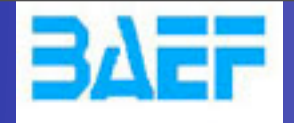

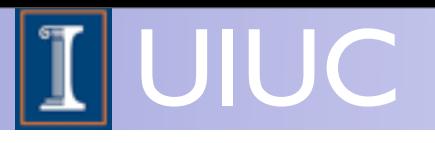

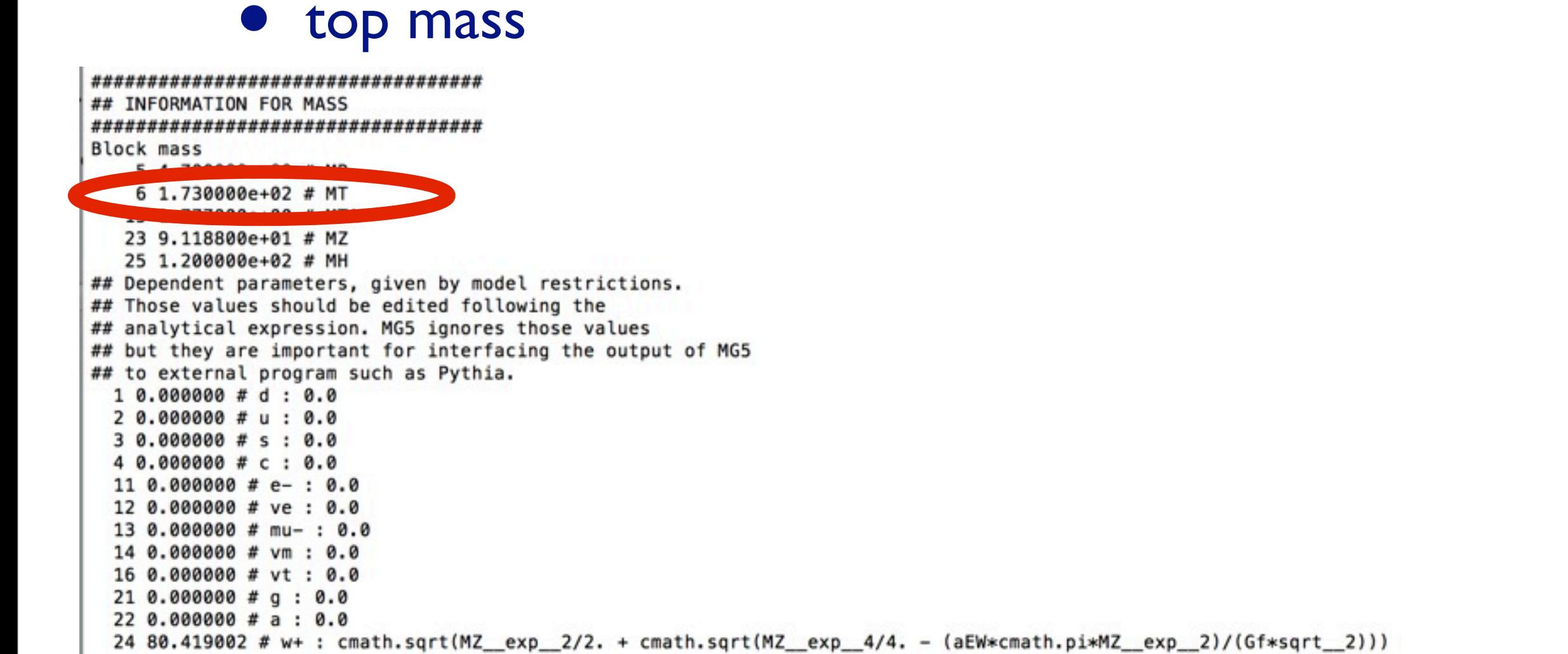

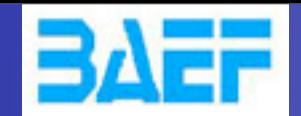

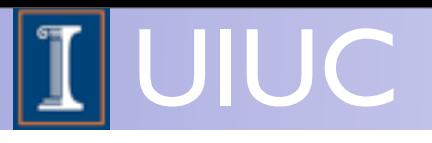

#### • W mass

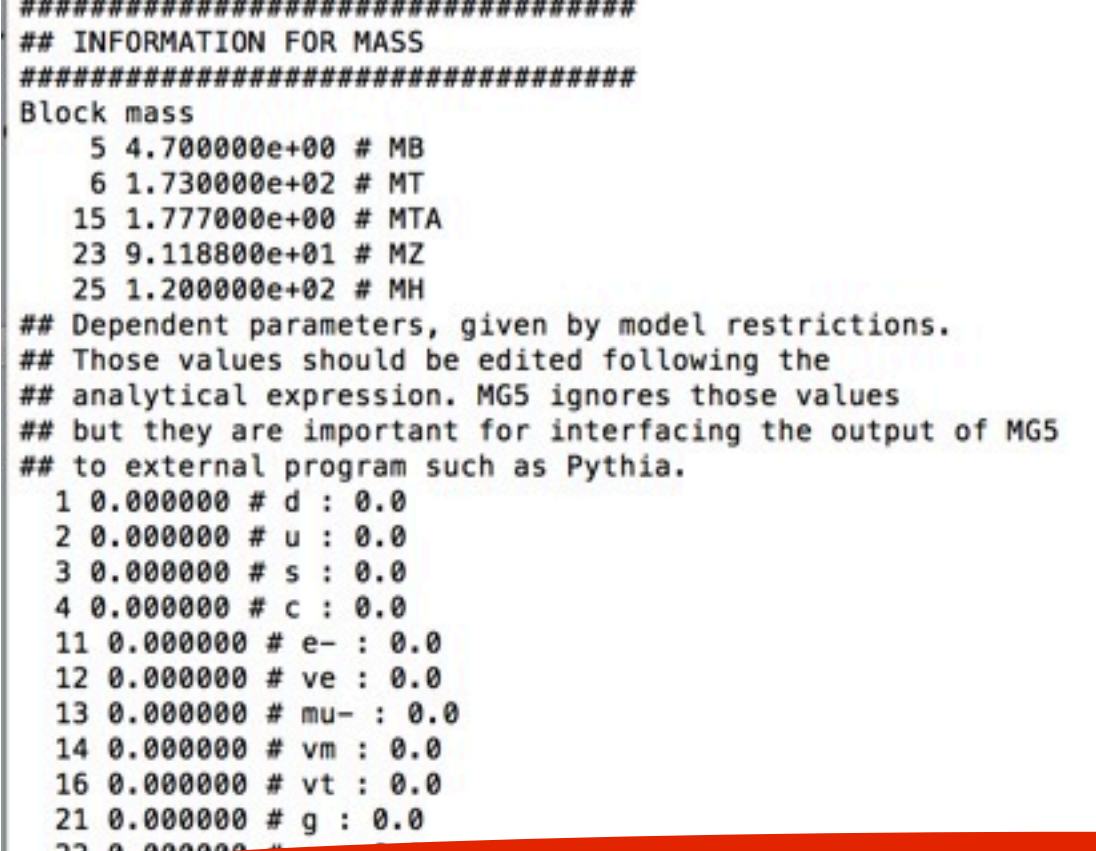

z4 80.419002 # w+ : cmath.sqrt(MZ\_exp\_2/2. + cmath.sqrt(MZ\_exp\_4/4. - (aEW\*cmath.pi\*MZ\_exp\_2)/(Gf\*sqrt\_2)))

#### W Mass is an internal parameter! MG5 didn't use this value! So you need to change MZ or Gf or alpha\_EW

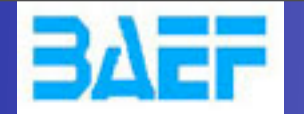

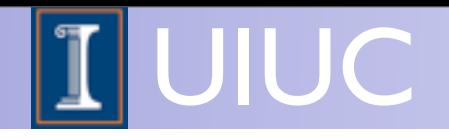

#### Exercise III: Syntax

- What's the meaning of the order QED/QCD
- What's the difference between
	- $\rightarrow$  p p > t t~
	- $\rightarrow$  p p > t t~ QED=2
	- $\rightarrow$  p p > t t~ QED=0

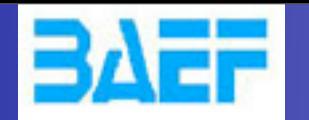

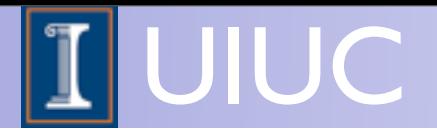

## Solution I: Syntax

- What's the meaning of the order QED/QCD
	- By default MG5 takes the lowest order in QED!
	- $\rightarrow$  p p  $>$  t t $\sim$   $\Rightarrow$  p p  $>$  t t $\sim$  QED=0
	- $\rightarrow$  p p > t t~ QED=2
		- additional diagrams (photon/z exchange)

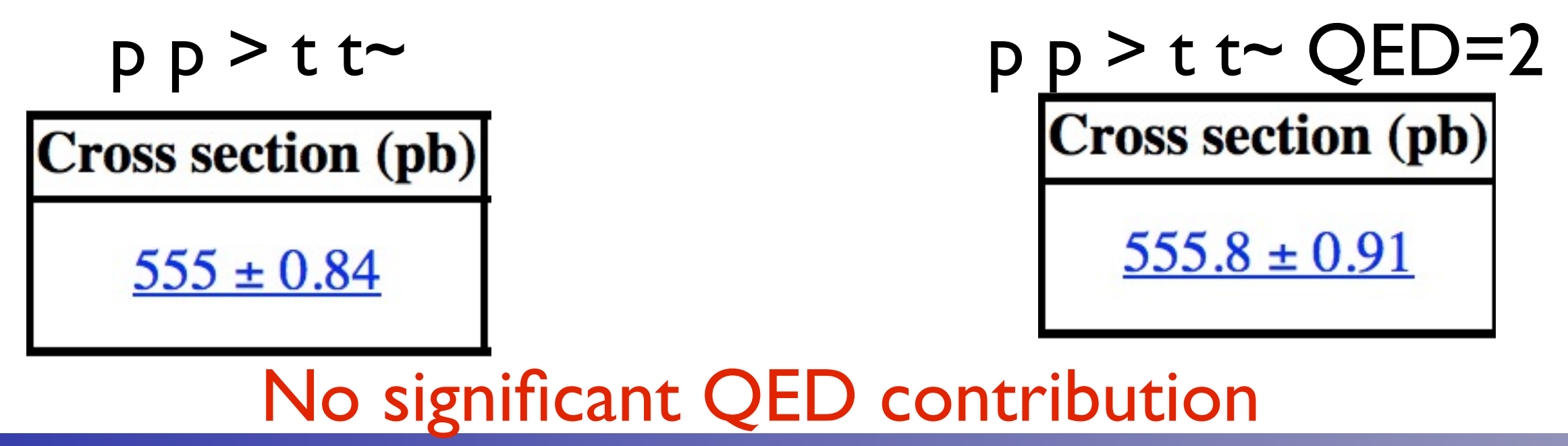

MadGraph Tutorial. TASI 2013, June 10

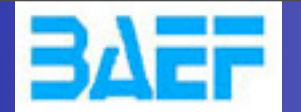

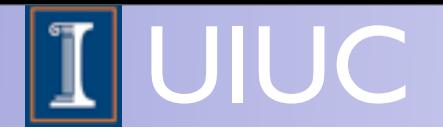

### Exercise II: Syntax

- Generate the cross-section and the distribution (invariant mass) for
	- $\rightarrow$  p p > e+ e-
	- $\rightarrow$  p p > z, z > e+ e-
	- $\rightarrow$  p p > e+ e-  $$z$
	- $\rightarrow$  p p > e+ e-/z

#### Hint :To have automatic distributions: mg5> install MadAnalysis

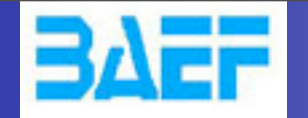

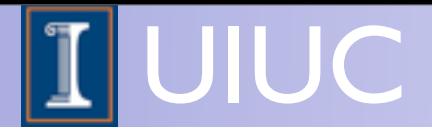

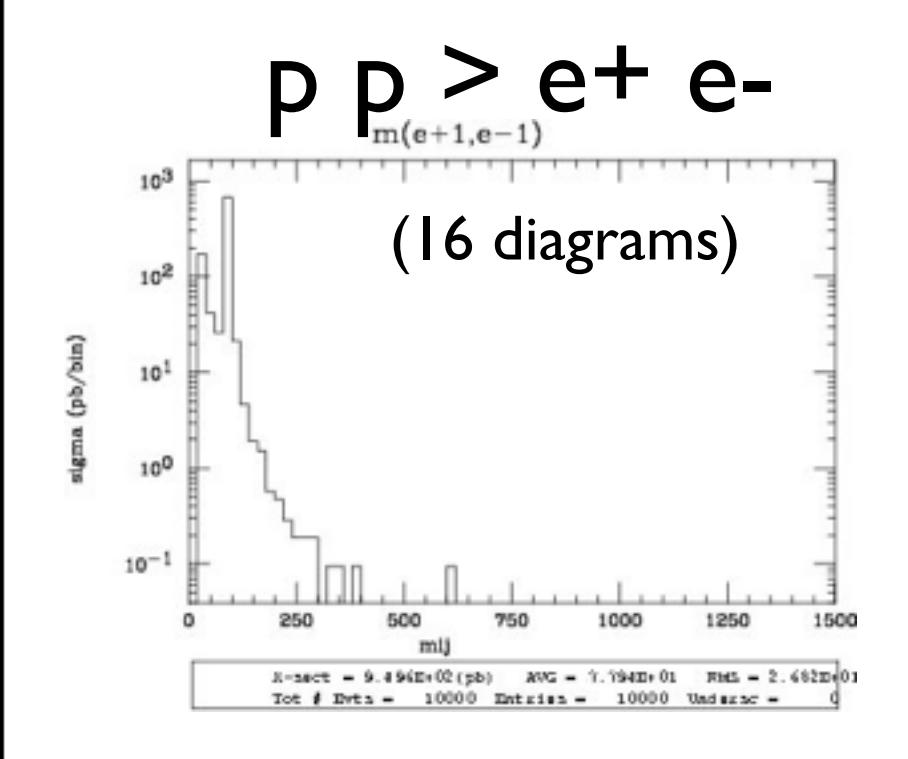

 $p p > e+ e- /z$ 

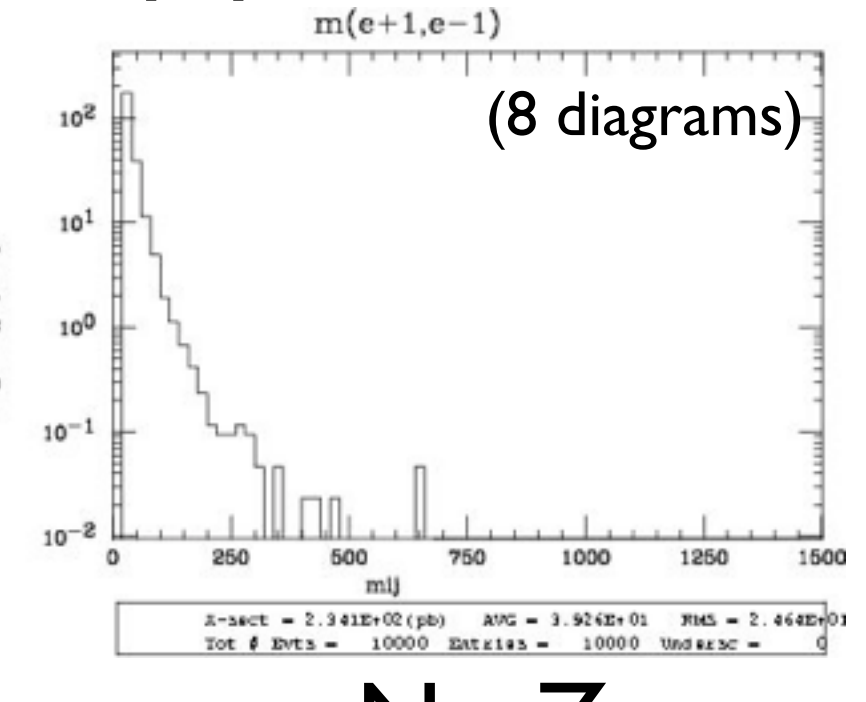

MadGraph Tutorial. 20 TASI 2013, June 10

Monday, June 10, 13

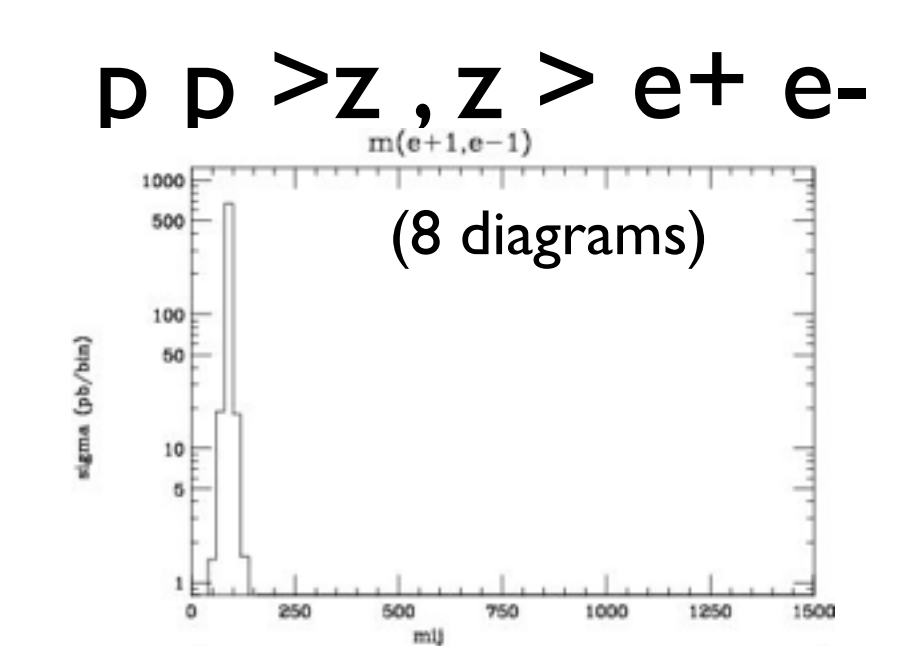

 $p p > e + e - $ z$ 

Tot  $\phi$  Evta = 10000 Entries = 10000 Undersc =

X-asct = 7.093E+02(pb) ANG = 9.999E+01 FMG = 5.241E+00

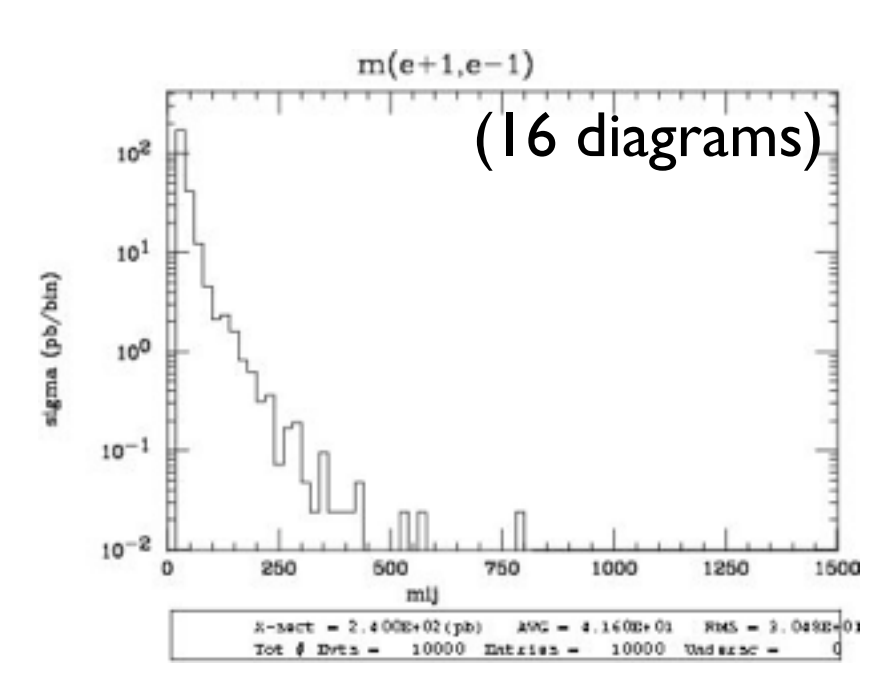

No Z Z- onshell veto

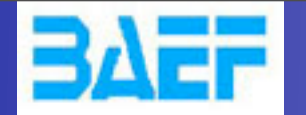

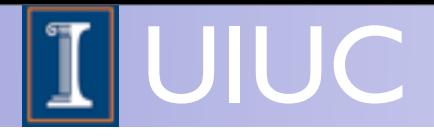

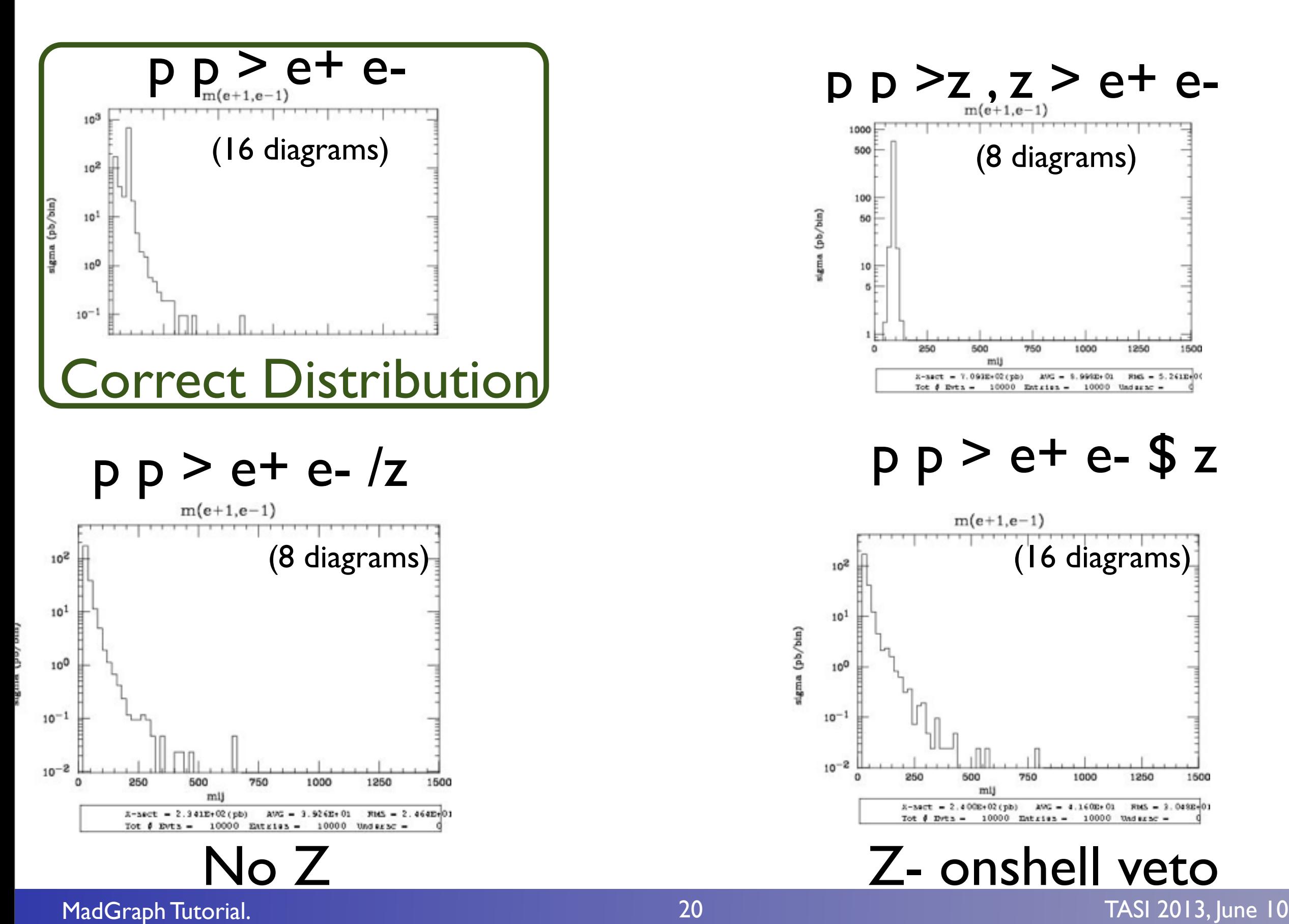

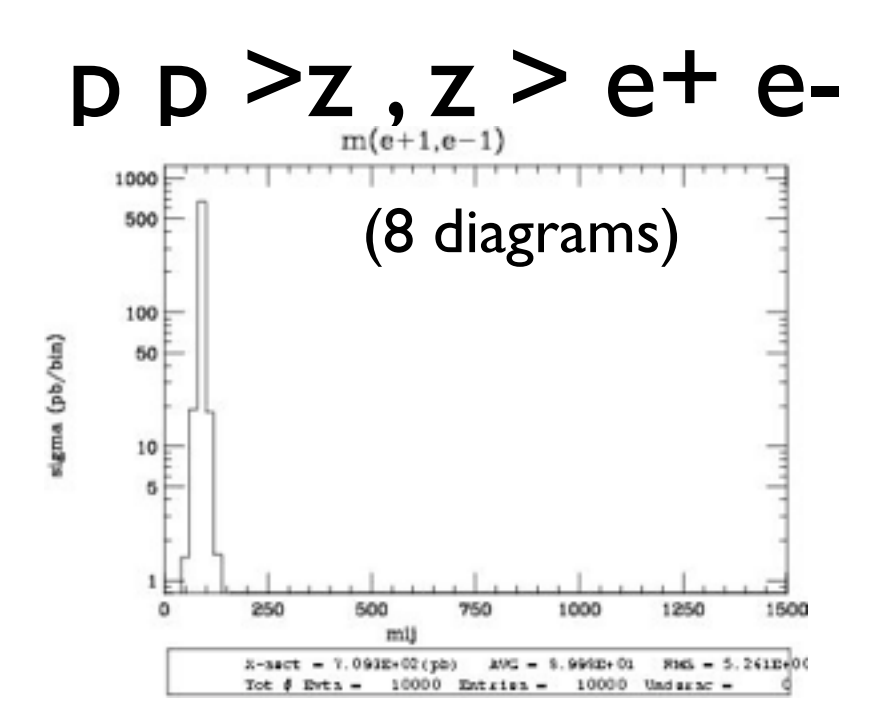

 $p p > e + e - $ z$ 

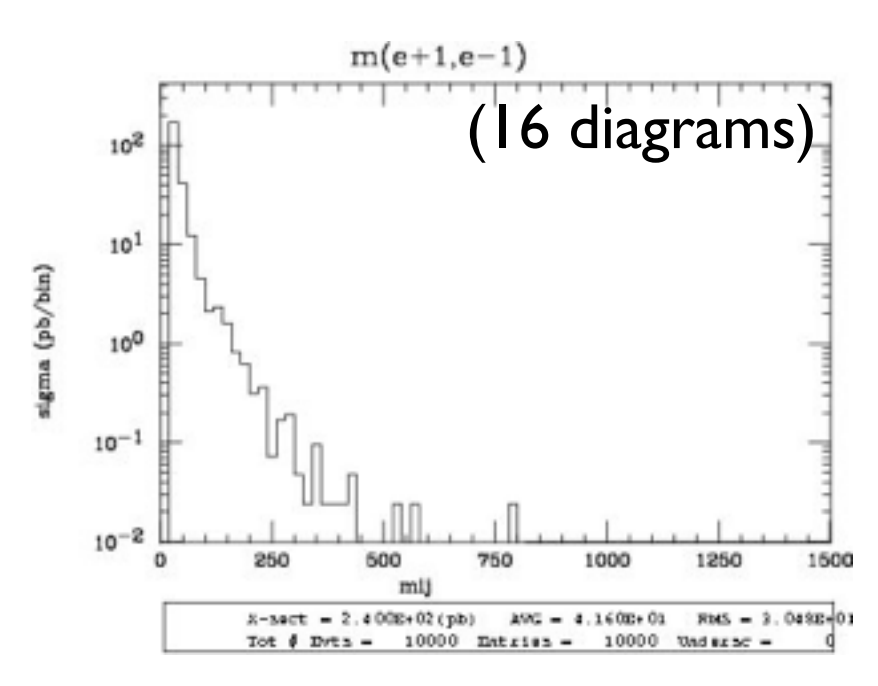

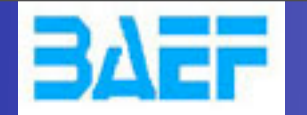

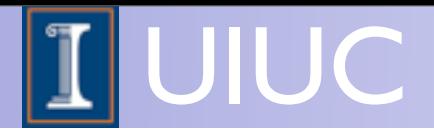

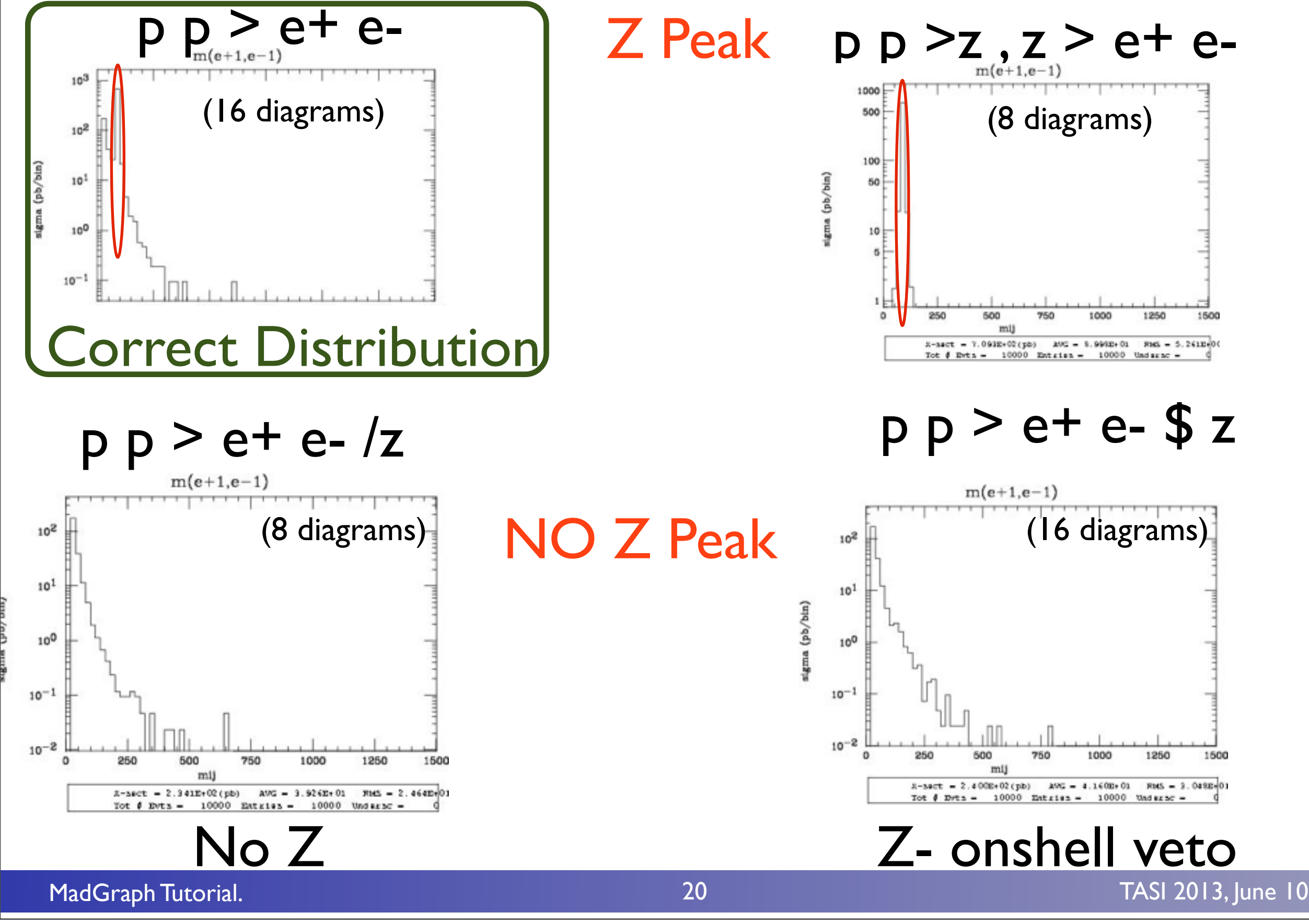

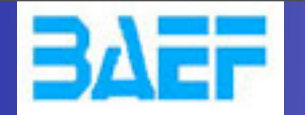

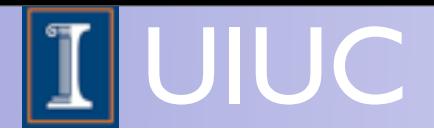

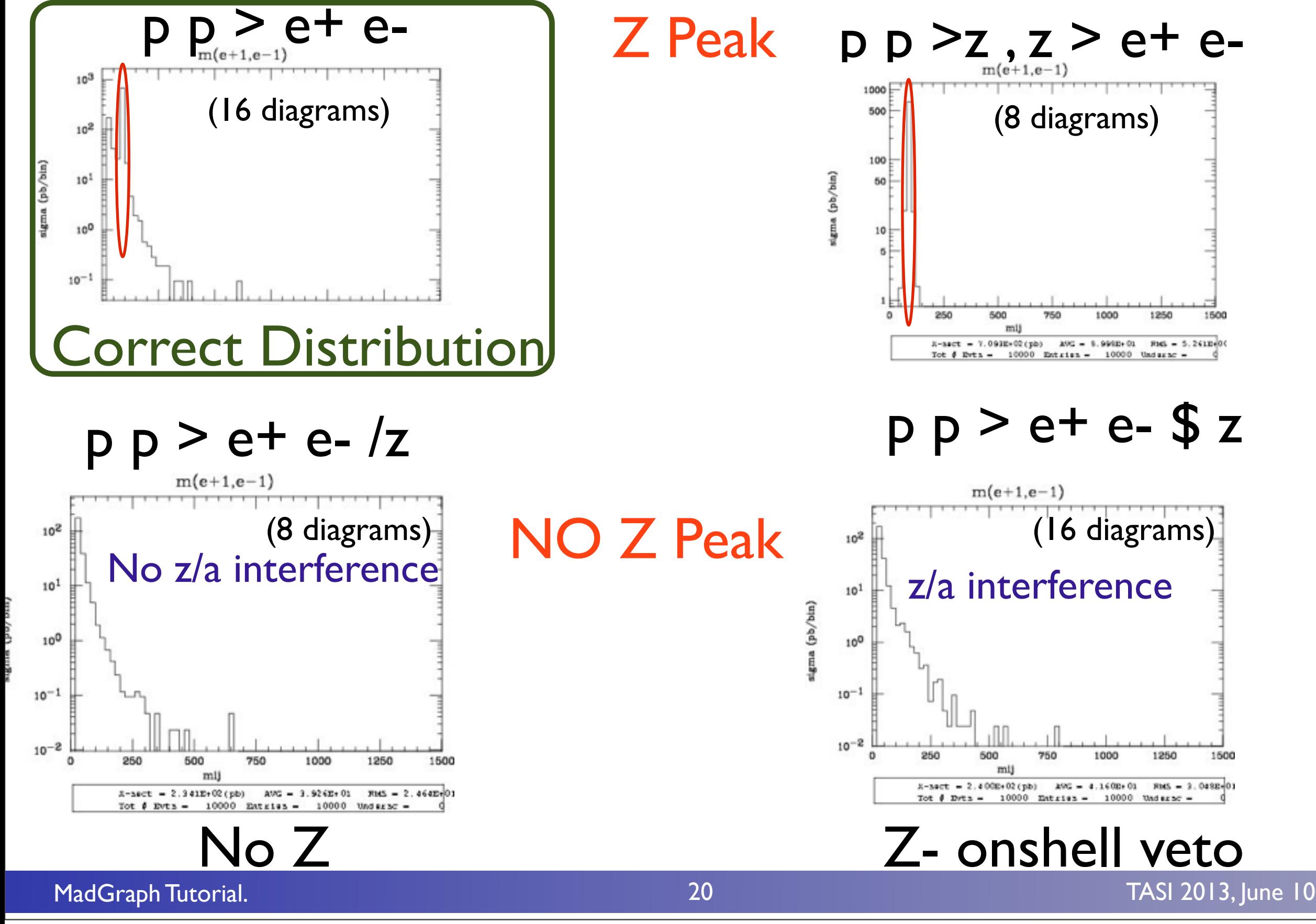

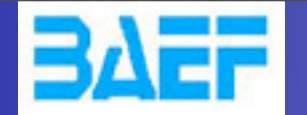

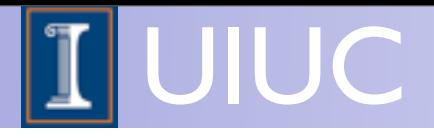

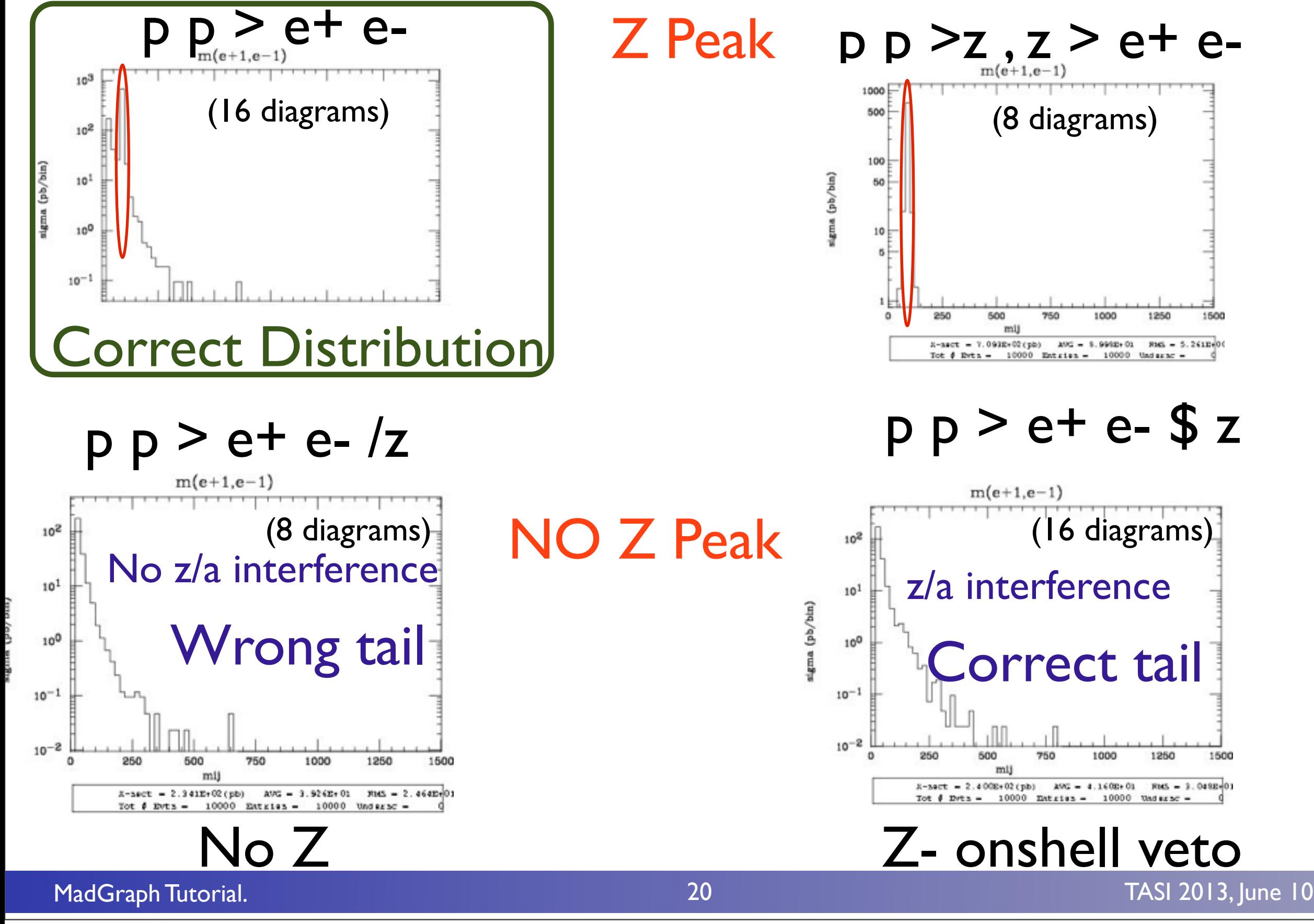

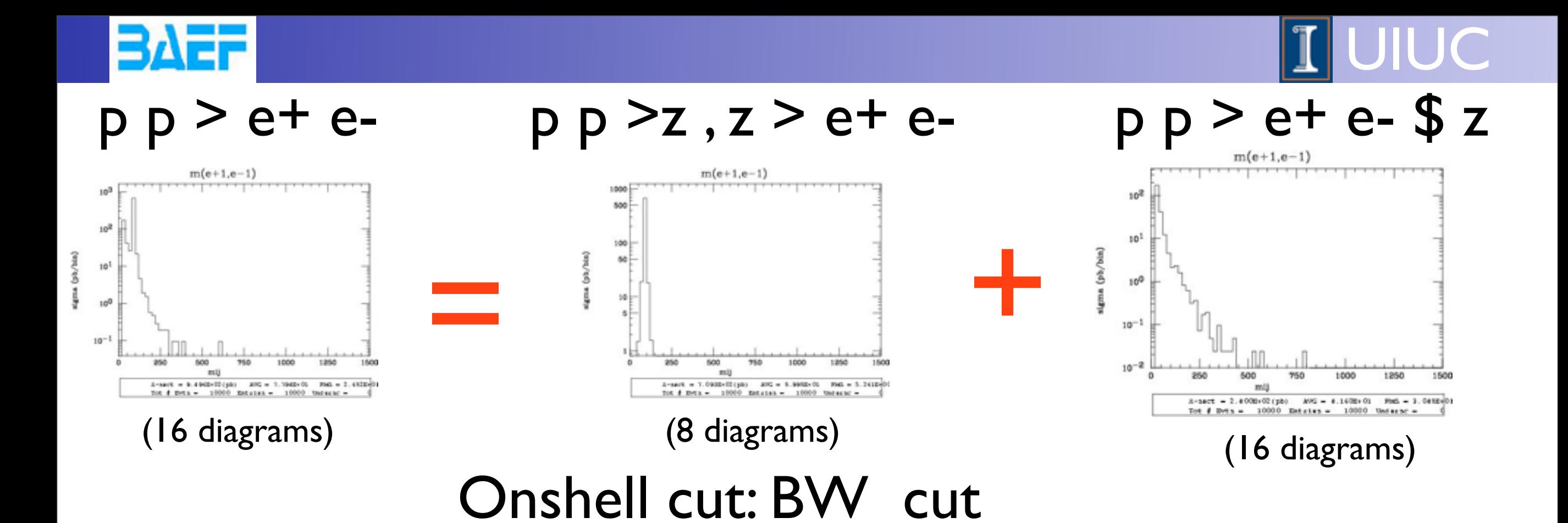

 $|M^* - M| < BW_{cut} * \Gamma$ 

- The Physical distribution is (very close to) exact sum of the two other one.
- The "\$" forbids the Z to be onshell but the photon invariant mass can be at MZ.
- The "/" is to be avoid if possible since this leads to violation of gauge invariance.

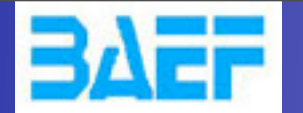

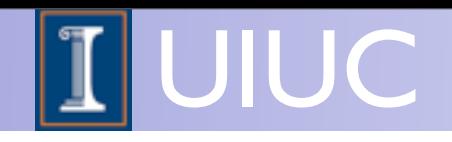

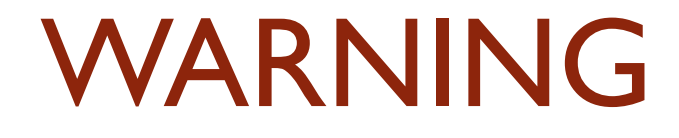

- NEXT SLIDE is generated with bw  $cut = 5$
- This is TOO SMALL to have a physical meaning (15 the default value used in previous plot is better)
- This was done to illustrate more in detail how the "\$" syntax works.

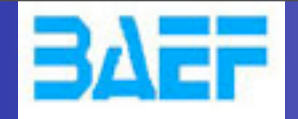

#### See previous slide warning

UIUC

 $p p > e+ e- / Z$ 

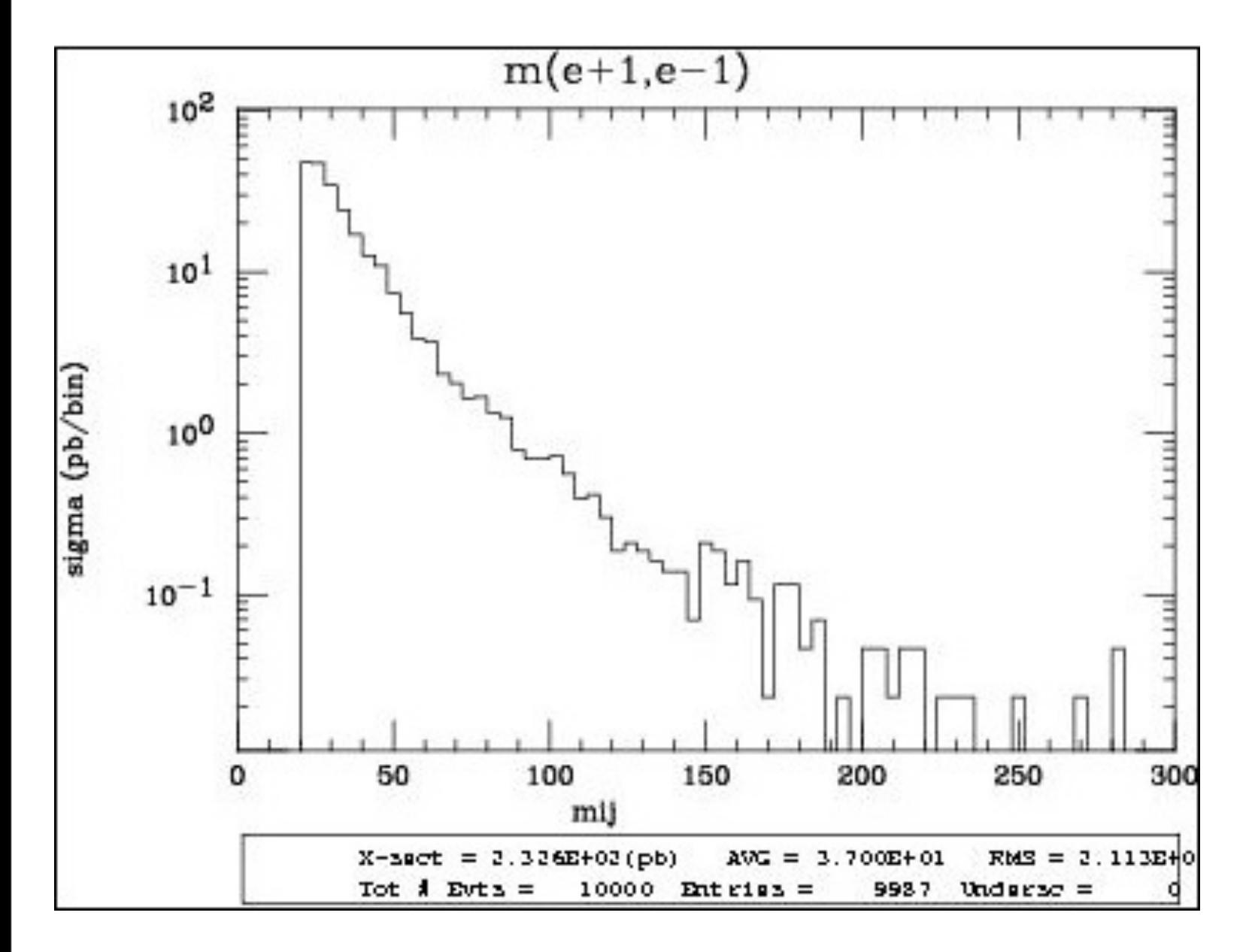

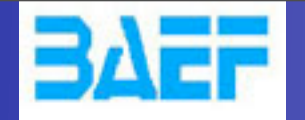

#### See previous slide warning

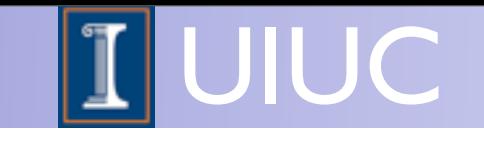

 $p p > e+ e- / Z$  adding  $p p > e+ e-$  \$ Z

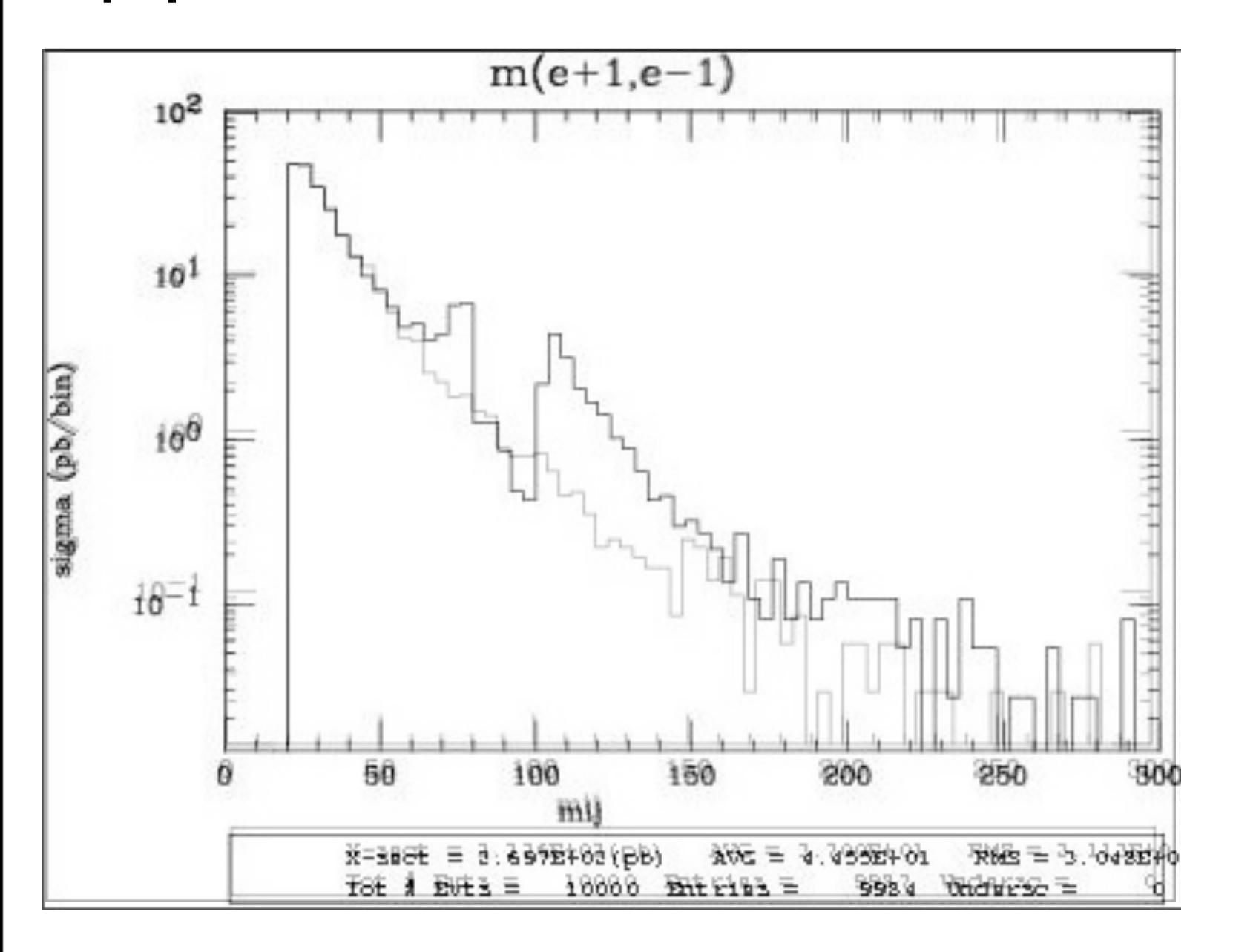

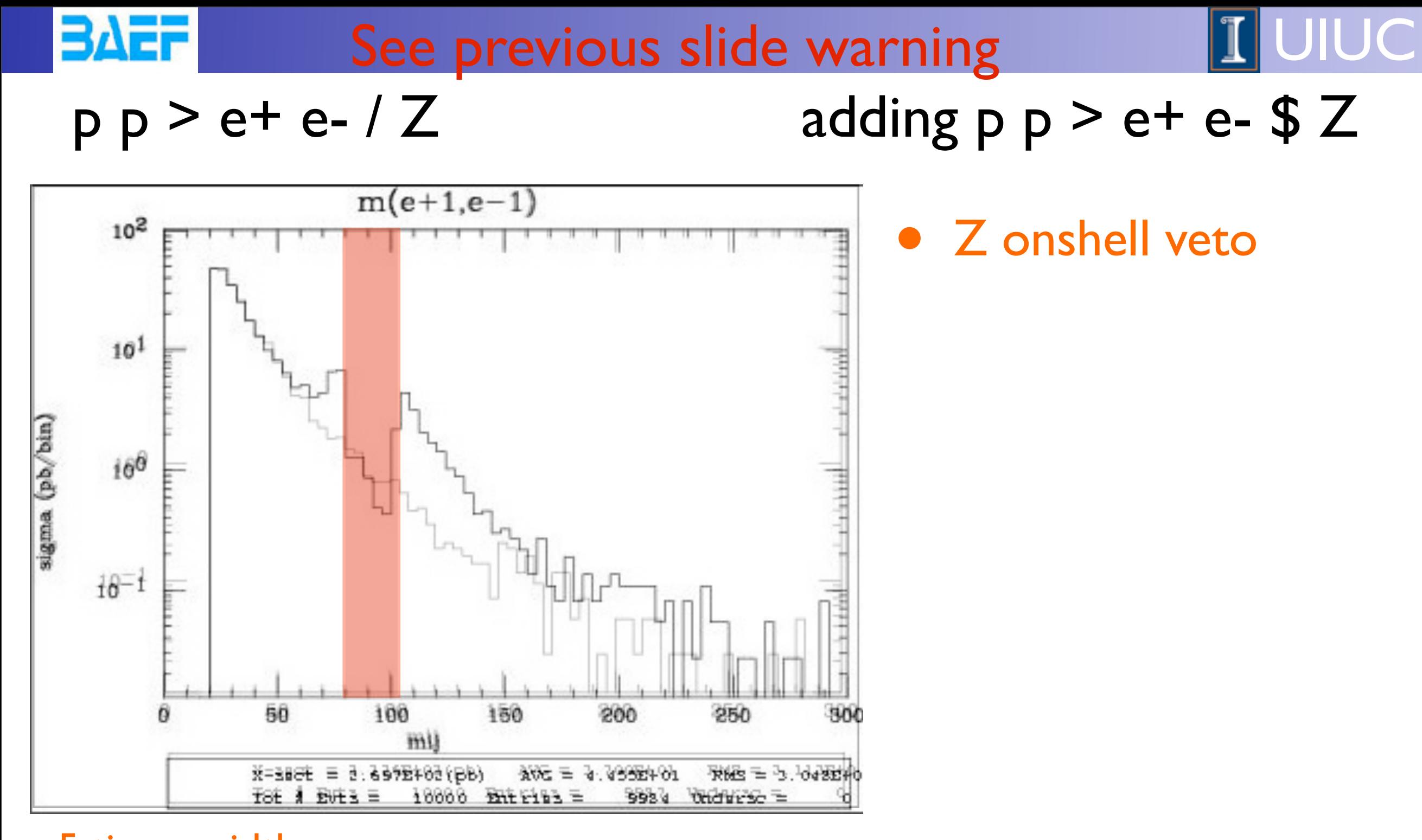

#### 5 times width area

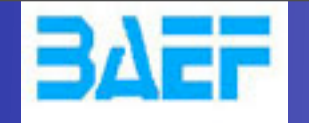

See previous slide warning

 $p p > e+ e- / Z$  adding  $p p > e+ e-$  \$ Z

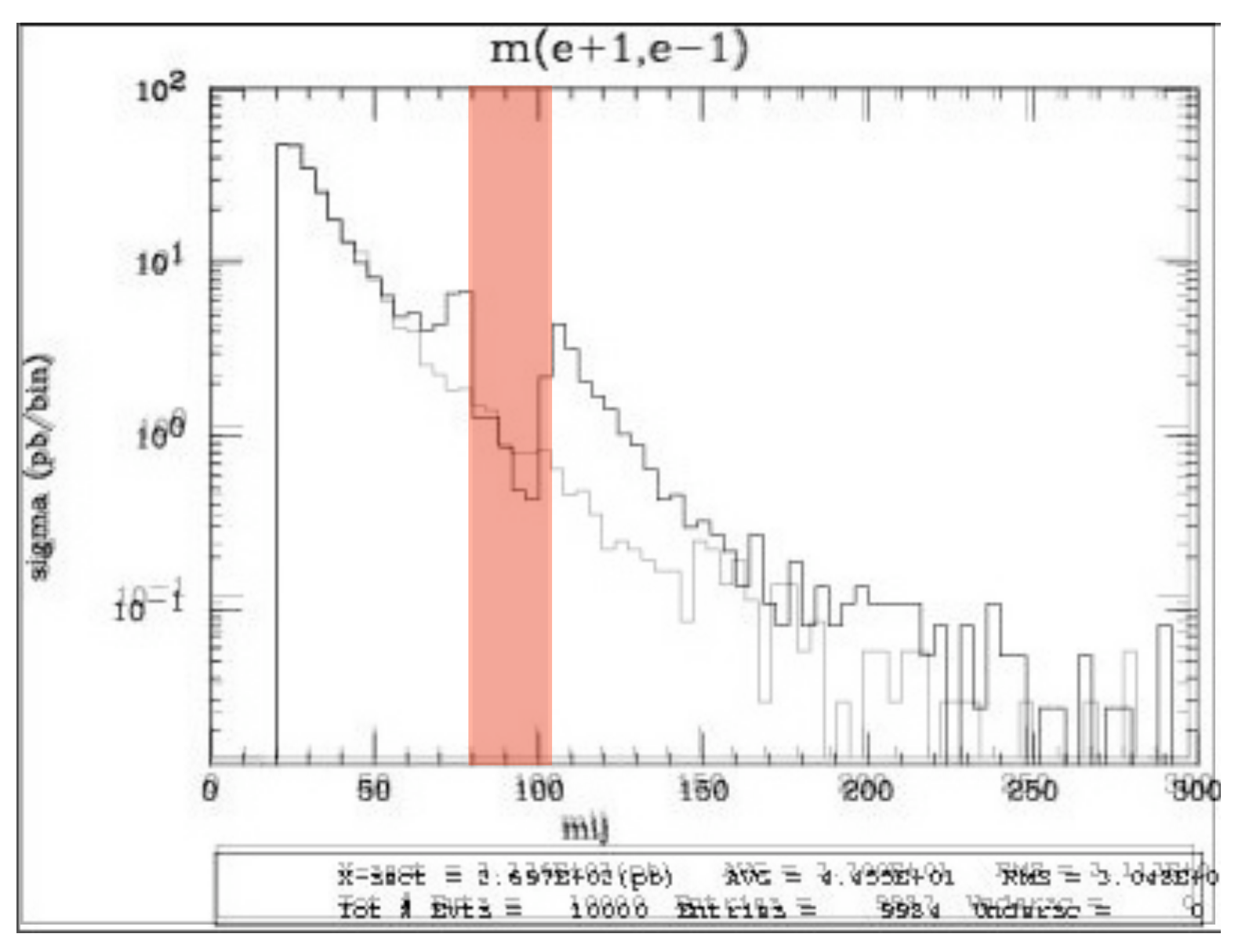

#### 5 times width area

#### • Z onshell veto

• In veto area only photon contribution

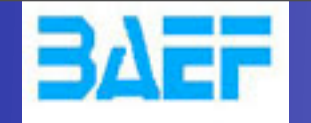

See previous slide warning

 $p p > e+ e- / Z$  adding  $p p > e+ e-$  \$ Z

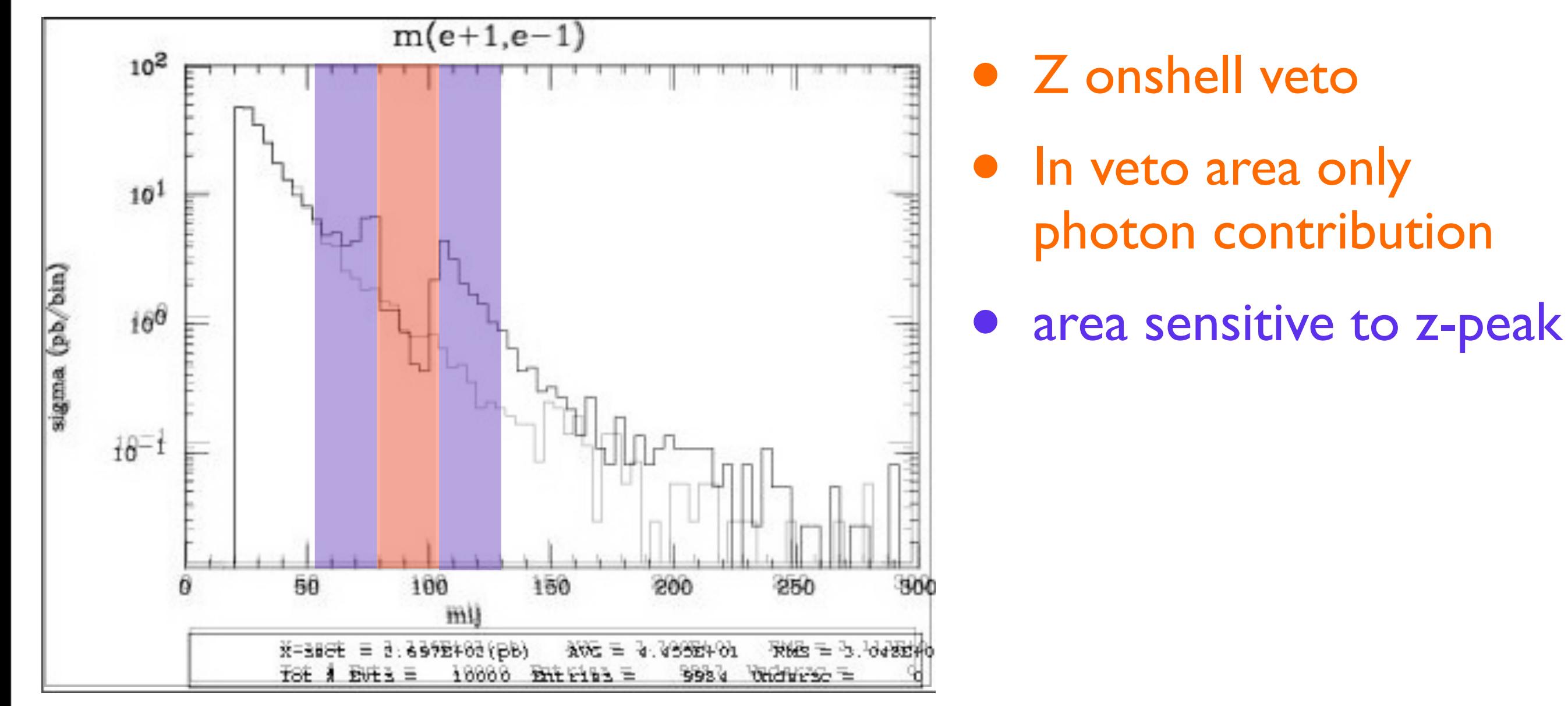

#### 5 times width area

15 times width area

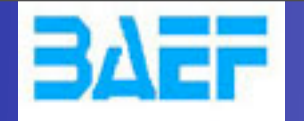

See previous slide warning

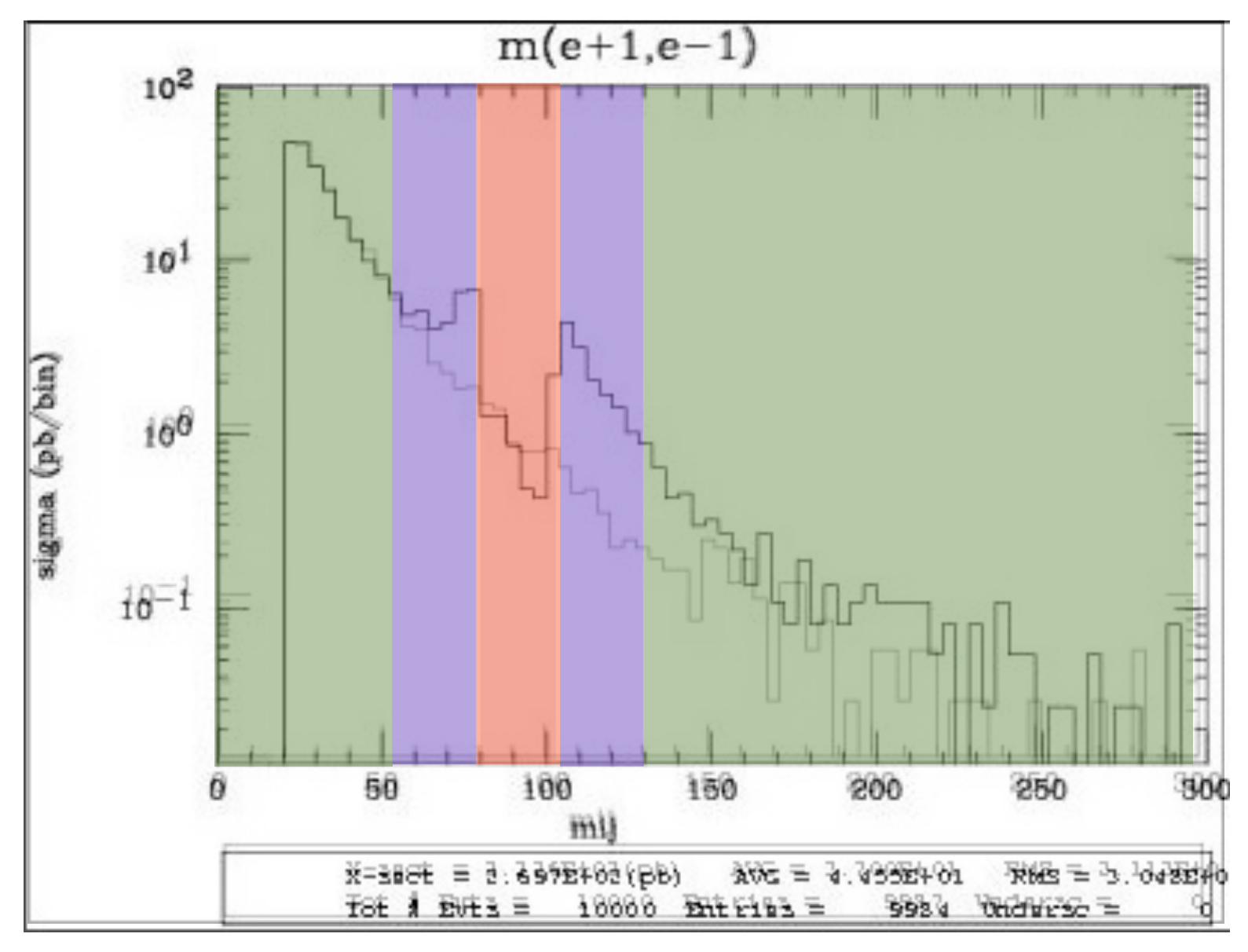

5 times width area simulation. 15 times width area >15 times width area

## $p p > e+ e- / Z$  adding  $p p > e+ e-$  \$ Z

- Z onshell veto
- In veto area only photon contribution
- area sensitive to z-peak
	- very off-shell Z, the difference between the curve is due to interference which are need to be KEPT in

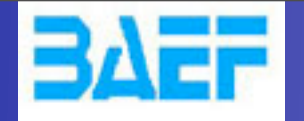

See previous slide warning

• Z onshell veto

• In veto area only

photon contribution

very off-shell Z, the

curve is due to

area sensitive to z-peak

difference between the

interference which are

need to be KEPT in

 $p p > e+ e- / Z$  adding  $p p > e+ e-$  \$ Z

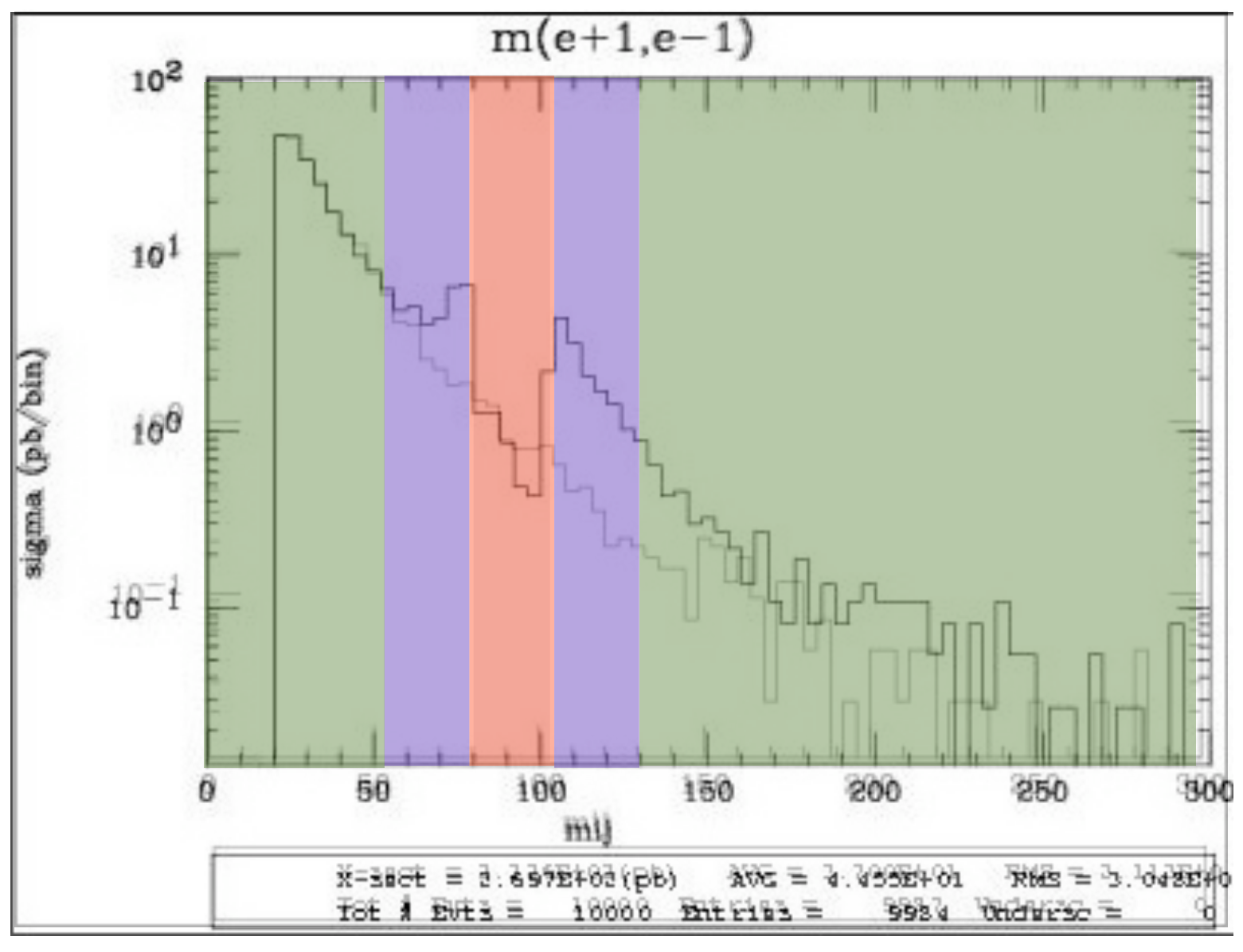

5 times width area simulation.

15 times width area

>15 times width area

#### The "\$" can be use to split the sample in BG/SG area

23

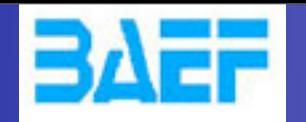

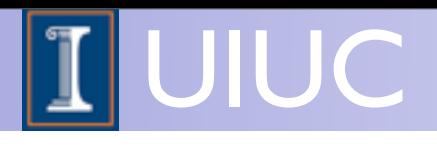

- Syntax Like
	- $\rightarrow$  p  $p > z > e + e$  (ask one S-channel z)
	- $\rightarrow$  p p > e+ e- / z (forbids any z)
	- $\rightarrow$  p p  $>$  e+ e- \$\$ z (forbids any z in s-channel)
- ARE NOT GAUGE INVARIANT !
- forgets diagram interference.
- can provides un-physical distributions.

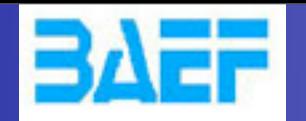

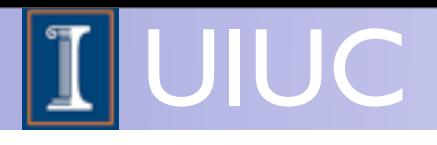

- Syntax Like
	- $\rightarrow$  p  $p > z > e + e$  (ask one S-channel z)
	- $\rightarrow$  p p > e+ e- / z (forbids any z)
	- $\rightarrow$  p p  $>$  e+ e- \$\$ z (forbids any z in s-channel)
- ARE NOT GAUGE INVARIANT !
- forgets diagram interference.
- can provides un-physical distributions.

## Avoid Those as much as possible!

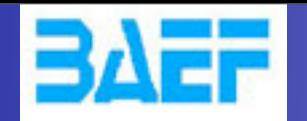

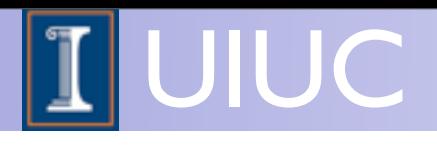

- Syntax Like
	- $\rightarrow$  p  $p > z > e + e$  (ask one S-channel z)
	- $\rightarrow$  p p > e+ e- / z (forbids any z)
	- $\rightarrow$  p p  $>$  e+ e- \$\$ z (forbids any z in s-channel)
- ARE NOT GAUGE INVARIANT !
- **forgets diagram interference.**
- can provides un-physical distributions.

## Avoid Those as much as possible!

check physical meaning and gauge/Lorentz invariance if you do.

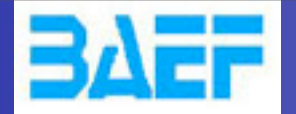

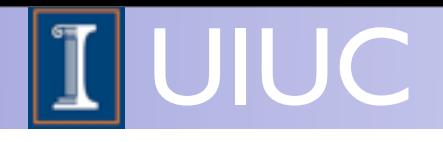

#### • Syntax like

- $p p > z, z > e^+ e^-$  (on-shell z decaying)
- $p p > e^+ e^-$  \$ z (forbids s-channel z to be on-shell)
- Are linked to cut  $|M^* M|$  < BW<sub>cut</sub>  $\ast$   $\Gamma$
- Are more safer to use
- Prefer those syntax to the previous slides one

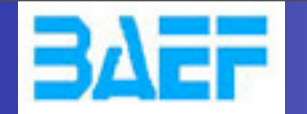

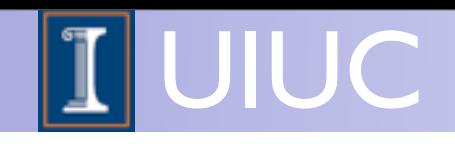

### Exercise V: Automation

- Look at the cross-section for the previous process for 3 different mass points.
	- $\rightarrow$  hint: you can edit the param\_card/run\_card via the "set" command [After the launch]
	- ➡ hint: All command [including answer to question] can be put in a file.

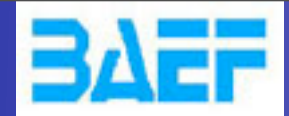

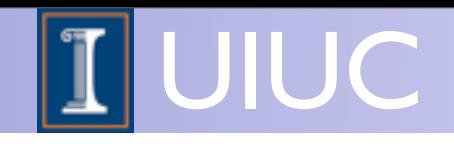

## Exercise V: Automation

#### • File content:

import model sm generate  $p$   $p$  > t  $t$ ~ output launch set mt 160 set wt Auto done launch set mt 165 set wt Auto launch set mt 170 set wt Auto launch set mt 175 set wt Auto launch set mt 180 set wt Auto launch set mt 185 set wt Auto

• Run it by:

- ./bin/mg5 PATH
	- (smarter than ./bin/mg5 < PATH)
- If an answer to a question is not present: Default is taken automatically